## Banka Fişleri

Banka ve banka hesaplarına ait işlemler, cari hesaplara yapılan havale ve EFT işlemleri Banka Fişleri seçeneği ile işlem türü seçilerek kaydedilir. Banka Fişleri Finans program bölümünde Hareketler menüsü altında yer alır. Yeni banka fişi kaydetmek ve kayıtlı banka fişleri üzerinde yapılacak işlemler için ilgili simgeler ve sağ fare tuşu, Bağlı Kayıtlar ve Bilgiler menülerinde yer alan seçenekler kullanılır.

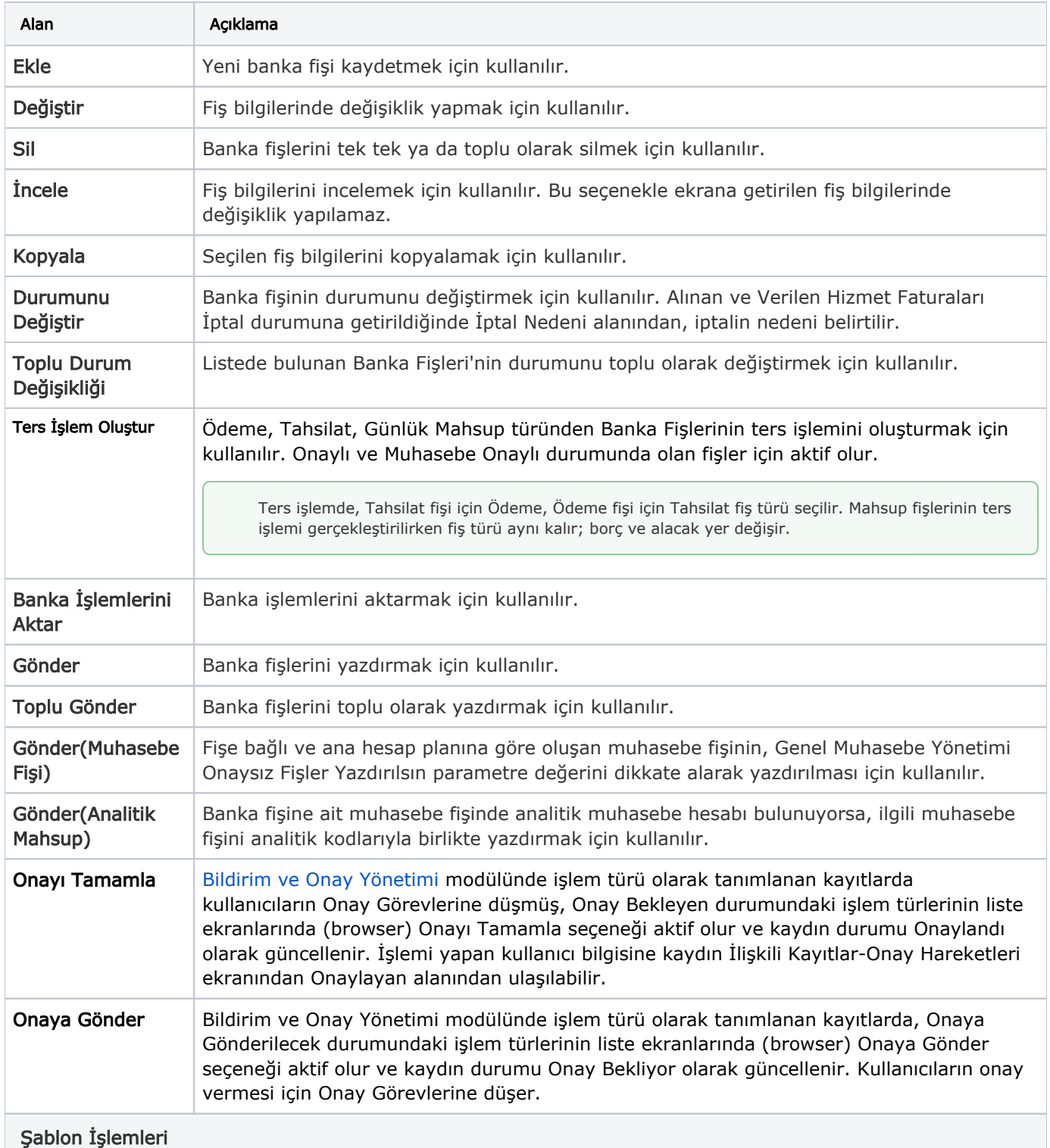

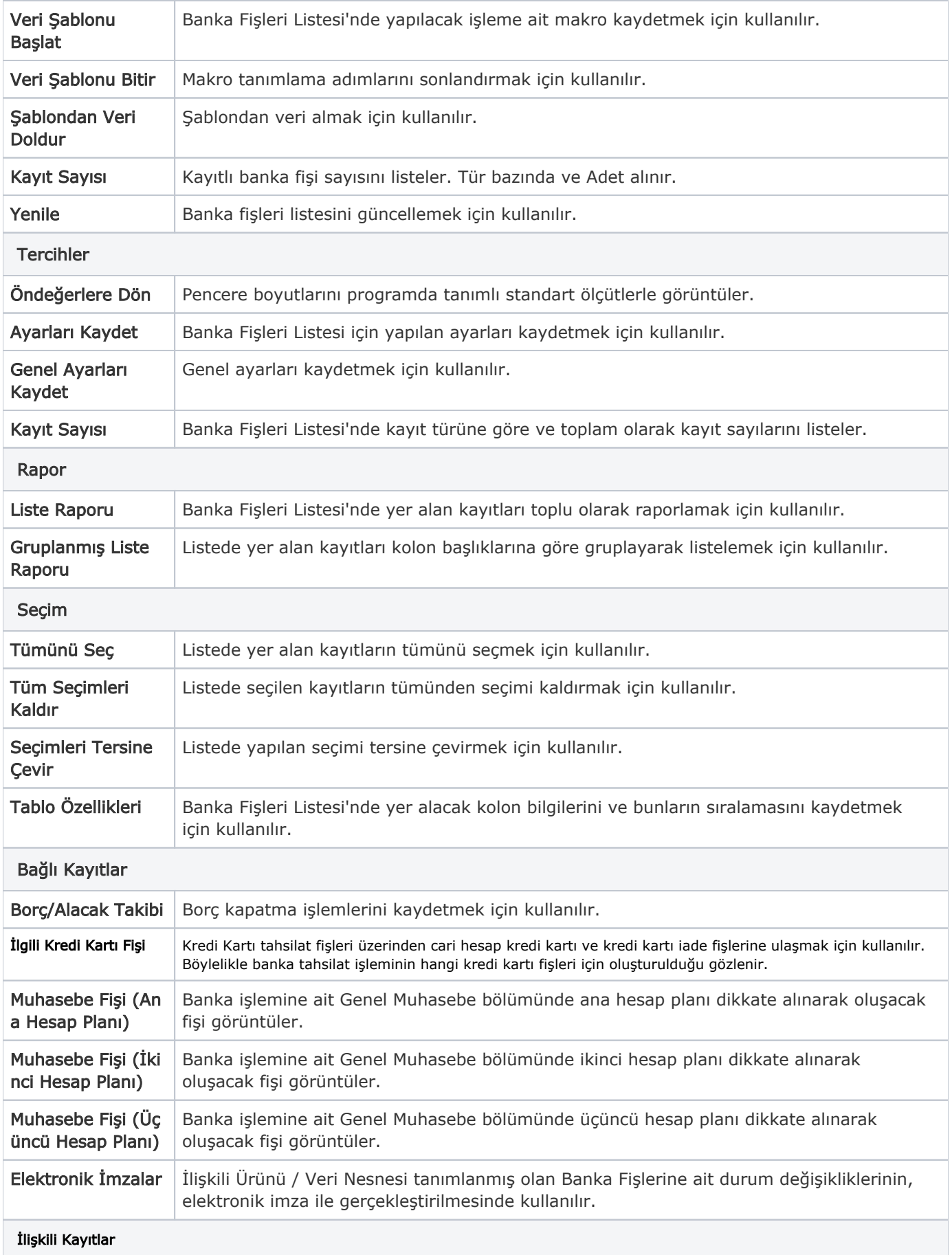

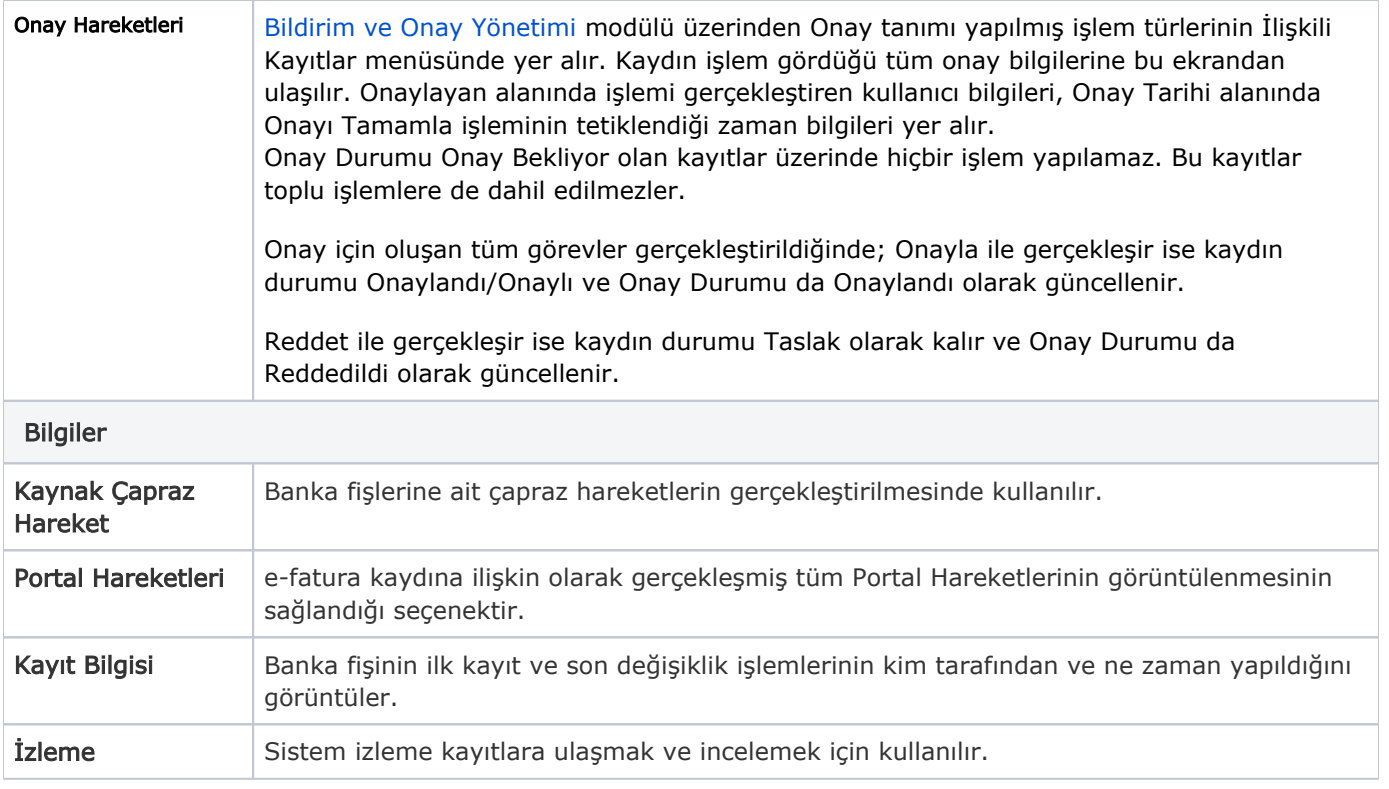

## Çapraz Hareket

Kurum içi organizasyonel birimler arası ve kurumlar arası hareketlerde çapraz hareket sistem tarafından otomatik olarak oluşturulmaktadır. Yapılan harekete bağlı olan çapraz hareketler bağlı kurumun altında bulunan ve birer tüzel kişilik olan işyerleri ya da genel birimler arasında olabileceği gibi, işyerleri ve bağlı kurumlar arasında da olabilir. Sisteme bir kayıt eklendiğinde nasıl bir çapraz hareket oluşturulmak isteniyorsa [Çapraz](https://docs.logo.com.tr/pages/viewpage.action?pageId=24760938)  [Hareket Kuralları](https://docs.logo.com.tr/pages/viewpage.action?pageId=24760938) ile belirlenir. Çapraz hareket kuralları Sistem Ayarları program bölümünde Tanımlar Ticari Sistem Altında yer alır.